## УДК 004.942

# **А.Н. Беликов, Д.Г. Рыбаков, Г.А. Пискун**

# **Моделирование распределения тепловой энергии в печатной плате светового будильника в программной среде COMSOL Multiphysics**

Спроектирована трехмерная модель печатной платы электронного модуля светового будильника с размещенными на ней радиоэлектронными компонентами. В программной среде COMSOL Multiphysics осуществлено поэтапное моделирование тепловых процессов, протекающих в устройстве, получены результаты и проведен анализ с целью выявления оптимальной рабочей температуры во избежание перегрева конструкции.

*–––––––––––––––––––––––––––––––––––––––––––––––––––––––––––––––––––––––––––––––––––––––––––––––––––––––––*

**Ключевые слова:** тепловые процессы, световой будильник, моделирование, перегрев.

В современной радиоэлектронике и радиотехнике есть необходимость в разработке высокоэффективных, но в то же время надежных конструкций, поэтому инженеры стремятся достичь максимального результата при наименьших затратах, т.е. стараются микроминиатюризировать разрабатываемое устройство. В этом случае возникает задача совершенствования схемотехнических, конструкторских, а также технологических методов разработки.

В такой ситуации более острой становится проблема теплоотвода от мощных компонентов электронного модуля, так как при меньших габаритах конструкции размеры нагретой зоны по отношению к корпусу будут увеличены, что неблагоприятно может сказаться на работоспособности устройства в целом. Во избежание такого рода инцидентов на начальном этапе проектирования необходимо предусмотреть определенный способ охлаждения, также называемый системой охлаждения, которые бывают пассивными и активными. В пассивных системах охлаждение достигается за счет стационарных компонентов, таких как радиаторы и тепловые трубки, а в активных используются движущие части (вентиляторы охлаждения). Использование того или иного способа отведения тепловой энергии зависит от мощности компонентов, технических требований к конструкции, условий эксплуатации и т.д. [1-5].

Пакет COMSOL Multiphysics – это интегрированная платформа для моделирования, включающая в себя все его этапы: от создания геометрии, определения свойств материалов и описания физических явлений, до настройки решения и процесса постобработки, что позволяет получать тонкие и надежные результаты. Единство продукта, низкие системные требования, интуитивно понятный и приятный интерфейс, библиотека встроенных материалов и наличие на официальном сайте обучающих видео являются достоинствами данного программного продукта [6].

Проектируемым устройством в данной работе является плата светового будильника на базе микроконтроллера ATmega168*.* Назначением будильника

является подача в заданный момент времени светового и звукового сигналов. В качестве источника света используется лампа накаливания, звука – маломощный динамик. Схема электрическая принципиальная взята из [7]. В выбранной программной среде COMSOL Multiphysics будет проведено моделирование тепловых процессов, протекающих в конкретном устройстве.

#### **Исходные данные**

Исходными данными для проведения моделирования тепловых процессов являются:

1 Материалы, применяемые к элементам электронного модуля (см. таблицу 1).

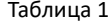

| Своиства материалов [0] |               |           |                         |
|-------------------------|---------------|-----------|-------------------------|
|                         | Массовая      | Теплопро- | Предел                  |
| Материал                | плотность,    | водность, | прочности,              |
|                         | $K\Gamma/M^3$ | Br/(M·K)  | $H/m^2$ , $\times 10^8$ |
| $FR-4$                  | 1850          | 0,25      |                         |
| Алюминий                | 2700          | 30        |                         |
| Оксил                   | 1520          | 24        | 3.3                     |
| алюминия                |               |           |                         |
| Пластик                 | 1080          | 0,26      | 0.3                     |

**Свойства материалов** [8]

2 Температура окружающей среды исходя из ГОСТ 15150 УХЛ 4.2 – 313 К.

3 Величина коэффициента конвективной теплоотдачи – 25 Вт/(м<sup>2</sup>·К).

4 Рассеиваемые мощности элементов (см. таблицу 2).

Таблица 2

| Параметры элементов [9-10]       |                           |  |  |
|----------------------------------|---------------------------|--|--|
| Элемент                          | Рассеиваемая мощность, Вт |  |  |
| Диодный мост<br><b>BC40C1500</b> | 2. B <sub>T</sub>         |  |  |
| Микросхема АТ-<br>$me$ ga $168$  | 5 B <sub>T</sub>          |  |  |

5 Размер печатной платы: 90×90×1,6 мм.

#### **Результаты моделирования и их обсуждение**

Для последующего анализа влияния тепловых процессов в световом будильнике, была создана

трехмерная модель печатной платы, изображенной на рис. 1.

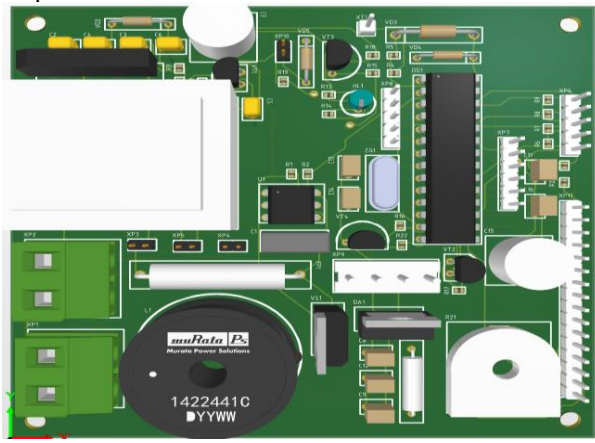

Рис. 1. Электронный модуль светового будильника (вид сверху)

Алгоритм моделирования тепловых процессов в COMSOL Multiphysics:

1 Запустить программу, в появившемся окне выбрать Model Wizard. На этапе выбора физики процесса добавить в проект физику теплопереноса в твёрдых телах (Heat Transfer in Solids). Выбрать стационарный решатель (рис. 2).

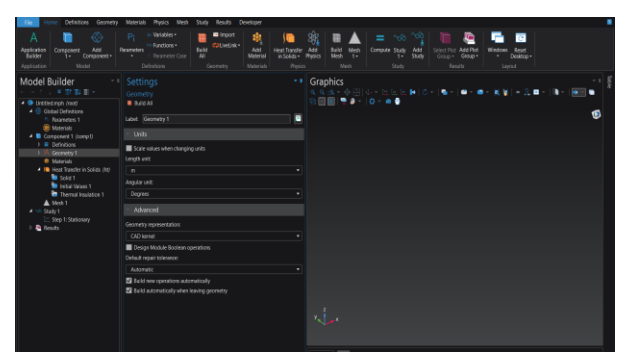

Рис. 2. Созданный проект в COMSOL Multiphysics

2 В разделе Geometry создать трехмерную модель, либо импортировать уже существующую, нажать кнопку Build All Objects (рис. 3).

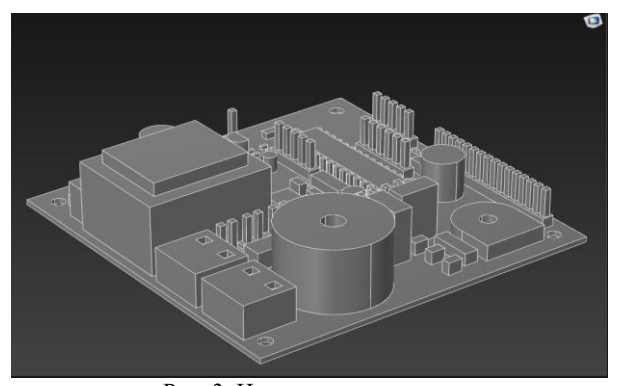

Рис. 3. Импортированная модель в COMSOL Multiphysics

3 Во вкладке Materials нажать кнопку Add Material from Library, где применить к элементам необходимые материалы.

4 Описание граничных условий проводится в разделе Physics. Для описания модели потребуется внести в модель воздействия, определяющие тепловой режим. Конвекция описывается инструментом Heat Flux. Для настройки этого воздействия в окне Settings, необходимо выбрать опцию Convective heat flux. Параметр Heat transfer coefficient определяет интенсивность обмена энергией нагретого тела с окружающим воздушным пространством, в условиях естественной конвекции. Параметр External temperature определяет температуру окружающего воздуха. Теплонагруженные элементы описываются граничным условием Heat Source. Для описания термогенерации через рассеиваемую мощность следует выбрать способ задания нагрузки как Overall heat transfer rate, предварительно выбрав на трехмерной модели необходимые элементы.

5 Далее следует настройка сетки. В разделе Settings подпункта дерева проекта Mesh следует выбрать точность сетки (рис. 4).

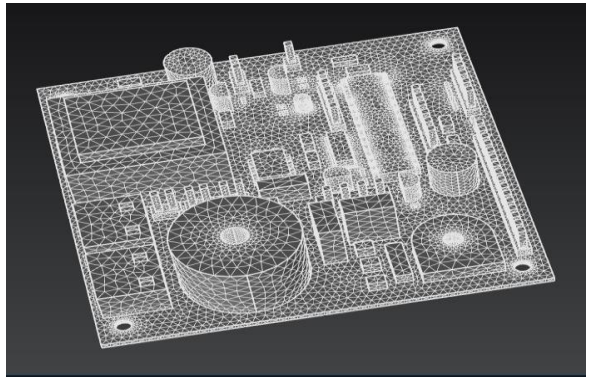

Рис. 4. Результат построения сетки

6 Решение проекта запустить кнопкой Compute из раздела Home. Результат проведения моделирования тепловых в COMSOL Multiphysics для третьего варианта компоновки изображен на рис. 5.

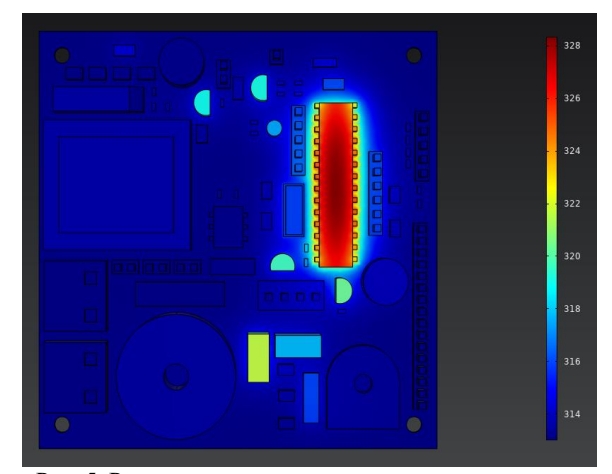

Рис. 5. Результат моделирования тепловых процессов

Результаты моделирования тепловых процессов можно свести к максимальному значению температуры, которое составило 328 К, наиболее теплонагруженным элементов является микропроцессор ATmega168*.* При окружающей температуре в 313 К, перегрев данного элемента составляет 15 К. Тем не менее, полученное значение попадает в диапазон рабочих температур и это предполагает, что устройство будет оставаться работоспособным и выполнять свои функции без потери в качестве и надежности.

## **Заключение**

В ходе проделанной работы было проведено инженерное моделирование тепловых процессов, протекающих в световом будильнике. Была сконструирована трехмерная модель проектируемого устройства. В результате работы разработан и применен алгоритм исследования электронного модуля на воздействие тепловых нагрузок в системе COMSOL Multiphysics*,* получено значение температуры 328 К, что является адекватным для данного устройства и может использоваться на практике.

#### *Литература*

1. Дульнев Г.Н., Парфенов В.Г., Сигалов А.В. Методы расчета тепловых режимов прибора. Москва: Радио и связь, 1990. 312 с.

2. Моделирование джоулева нагрева в среде COMSOL Multiphysics / В. Ф. Алексеев и др. // Доклады БГУИР. - 2018. - № 7 (117). - С. 90 - 91.

3. Алексеев, В. Ф. Методика численного моделирования тепловых процессов в микроэлектронных структурах / В. Ф. Алексеев, Д. В. Лихачевский, Г. А. Пискун // ВІ $G$  DATA and Advanced Analytics = BIG DATA и анализ высокого уровня: сб. материалов VI Междунар. науч.-практ. конф., Минск, 20-21 мая 2020 года: в 3 ч. Ч. 3 / редкол.: В. А. Богуш [и др.]. – Минск : Бестпринт, 2020. – С. 34–37.

4. Шершень, А. А. Моделирование тепловых процессов в программной среде FLOW SIMULATION / А. А. Шершень, Г. А. Пискун // Современные проблемы радиотехники и телекоммуникаций «РТ - 2013»: Материалы 9-ой международной молодежной научно-технической конференции. - Севастополь, 2013. - С. 370.

5. Моделирование отведения тепловой энергии от процессоров при помощи кулеров воздушного

охлаждения / Г.А. Пискун [и др.] // Доклады БГУИР. 2023. Т. 21, № 4. С. 54-62. http://dx.doi.org/10.35596/1729-7648-2023-21-4-54- 62.

6. COMSOL // Преимущества и недостатки специализированных пакетов в образовательном процессе [Электронный ресурс] – 2022. – Режим доступа: https://www.comsol.ru/comsol-multiphysics. (дата обращения: 20.08.2023).

7. Terjung, A. Gentle Awakenings. Programmed sunrise / A. Terjung // Elektor Electronics. - 2011. - $N<sub>2</sub>410. - C.18-22.$ 

8. Справка по SolidWorks [Электронный ресурс]. – Режим доступа: https://help.solidworks.com (дата обращения: 22.08.2023).

9. Reichelt electronic – The best part of your project [Электронный ресурс]. – Режим доступа: https://www.reichelt.de/flach-brueckengleichrichter-80-vrrm-1-5a-raster-5-0-b40c1500a-p260217.html (дата обращения: 23.08.2023).

10. ATMEGA168 Datasheet // ATMEL Corporation [Электронный ресурс]. – Режим доступа: https://pdf1.alldatasheet.com/datasheetpdf/view/83753/ATMEL/ATMEGA168.html (дата обращения: 25.08.2023).

# **Беликов Андрей Николаевич**

Студент кафедры проектирования информационных и компьютерных систем (ПИКС)

Белорусского государственного университета информатики и радиоэлектроники (БГУИР)

Эл. почта: andrech1406@gmail.com.

## **Рыбаков Дмитрий Григорьевич**

Студент кафедры проектирования информационных и компьютерных систем (ПИКС)

Белорусского государственного университета информатики и радиоэлектроники (БГУИР) Эл. почта: dmitry\_ryb10@mail.ru

#### **Пискун Геннадий Адамович**

Доцент кафедры проектирования информационных и компьютерных систем (ПИКС)

Белорусского государственного университета информатики и радиоэлектроники (БГУИР)

Эл. почта: piskun@bsuir.by.